## <span id="page-0-0"></span>**Tarefas comuns do telefone**

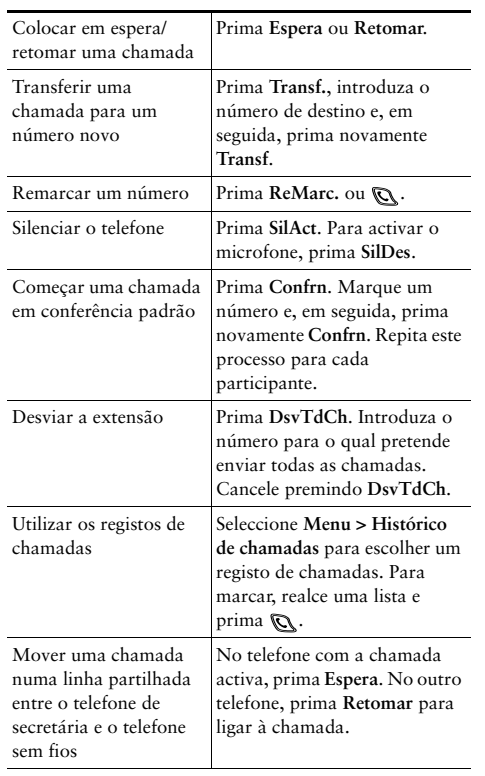

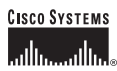

Copyright © 2006 Cisco Systems, Inc. Todos os direitos reservados. Cisco, Cisco IOS, Cisco Systems e o logótipo Cisco Systems são marcas registadas de Cisco Systems, Inc. ou das suas filiais nos E.U.A e noutros países. Todas as outras marcas ou nomes mencionados neste documento ou no Web site são propriedade dos respectivos detentores. A utilização da palavra parceiro não implica uma relação de parceria entre a Cisco e qualquer outra empresa.  $(0501R)$ 

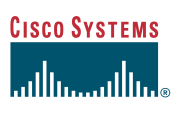

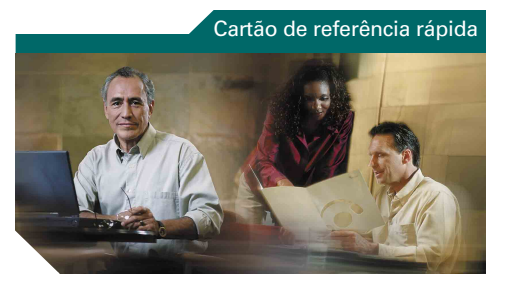

**Telefone IP sem fio da Cisco Unified 7920 para o Cisco Unified CallManager 5.0 (SCCP)**

[Tarefas comuns do telefone](#page-0-0) [Utilizar o telefone](#page-0-1) [Teclas de atalho](#page-0-2) [Definições das teclas de função](#page-1-0) [Ícones do ecrã do telefone](#page-1-1)

## <span id="page-0-1"></span>**Utilizar o telefone**

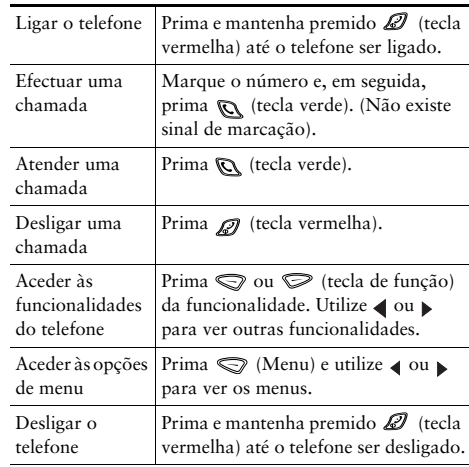

## <span id="page-0-2"></span>**Teclas de atalho**

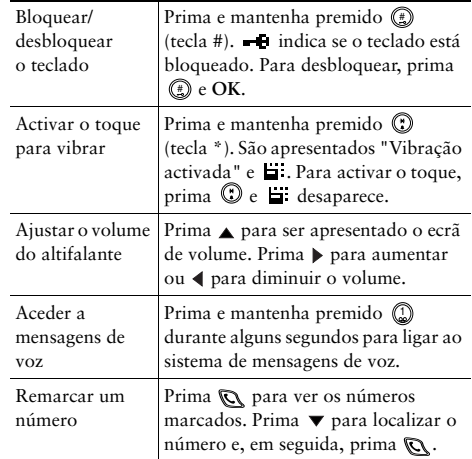

## <span id="page-1-0"></span>**Definições das teclas de função**

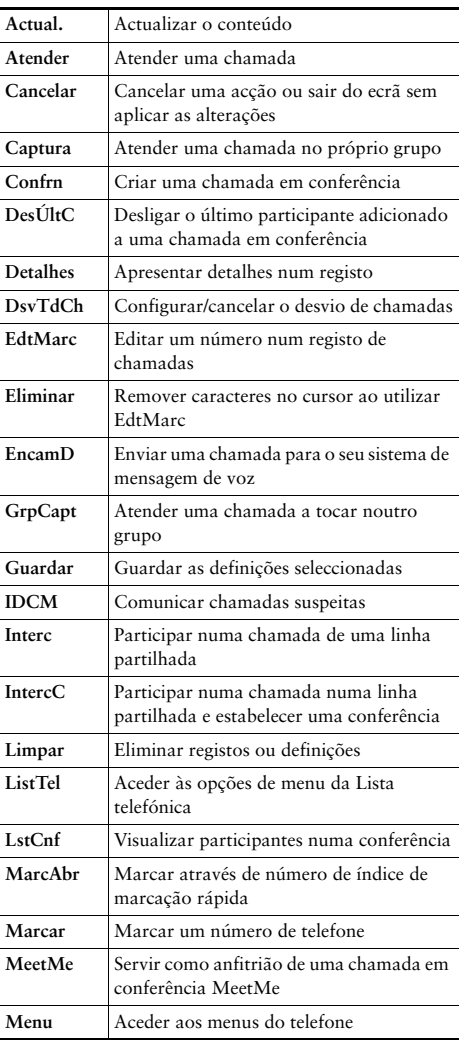

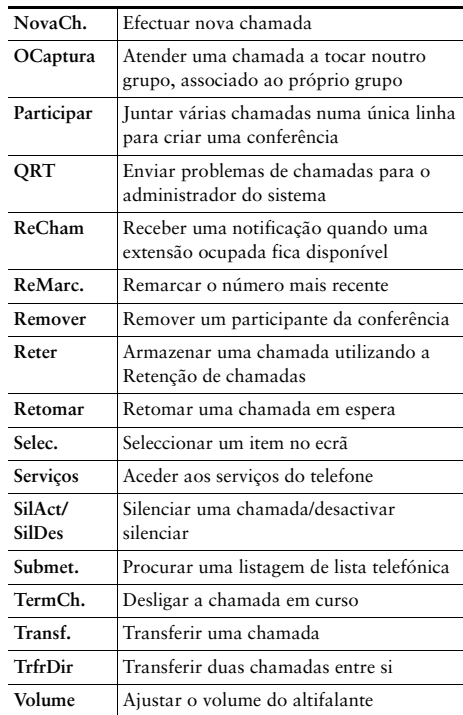

### **Utilizar as teclas de marcação rápida**

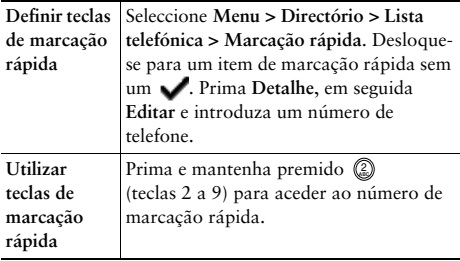

# <span id="page-1-1"></span>**Ícones do ecrã do telefone**

#### **Estados de linhas e chamadas**

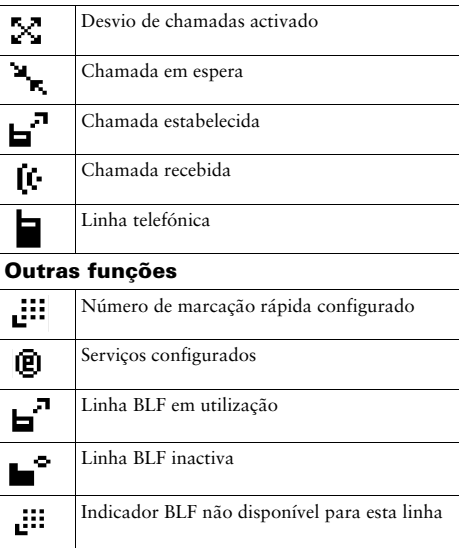

#### **Criar registos na lista telefónica**

Seleccione **Menu > Directório > Lista telefónica > Adicionar**. Localize e seleccione o item de registo e prima **Editar**.

Introduza o nome e o número de telefone utilizando o teclado e as seguintes teclas de atalho:

**Texto**: Prima a tecla numérica 1 a 3 vezes para obter o carácter correcto; para espaços, prima  $\blacktriangleright$  ou  $\nabla$ . Maiúsculas: Prima (c) para alternar entre maiúsculas e minúsculas. É apresentado ABC ou abc à direita do ecrã.

**Números**: Prima a tecla numérica 4 vezes. **Símbolos:** Prima (#) para obter a tabela de símbolos. Utilize as setas para localizar o símbolo pretendido e prima **Utilizar** para inserir o símbolo.